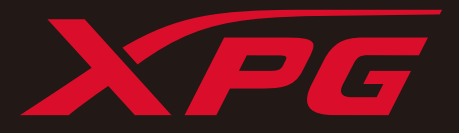

# **YCTAHOBKA** ТВЕРДОТЕЛЬНОГО <u>НАКОПИТЕЛЯ М.2 НА</u> **НОУТБУК**

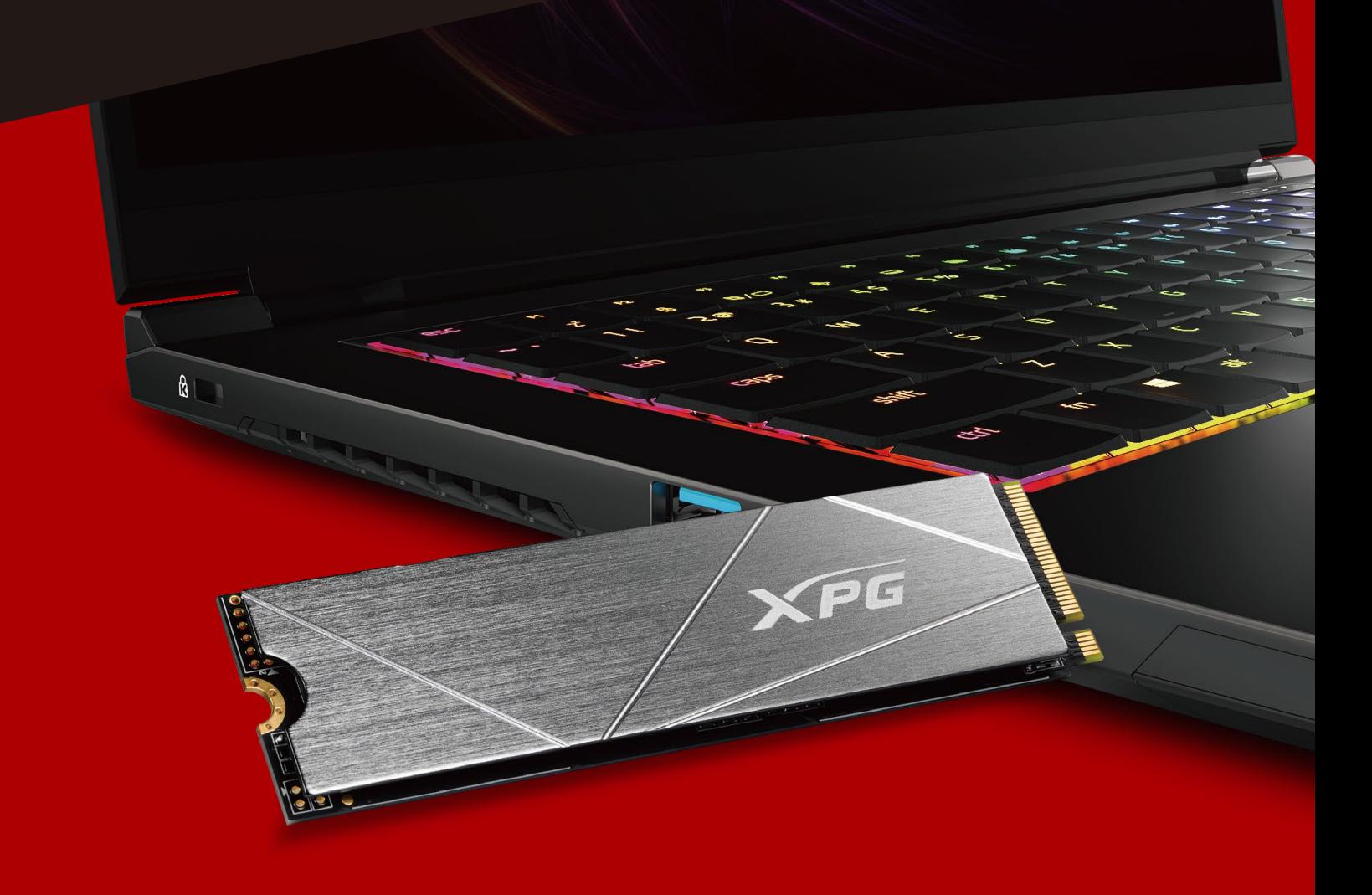

# ПОДГОТОВКА К УСТАНОВКЕ

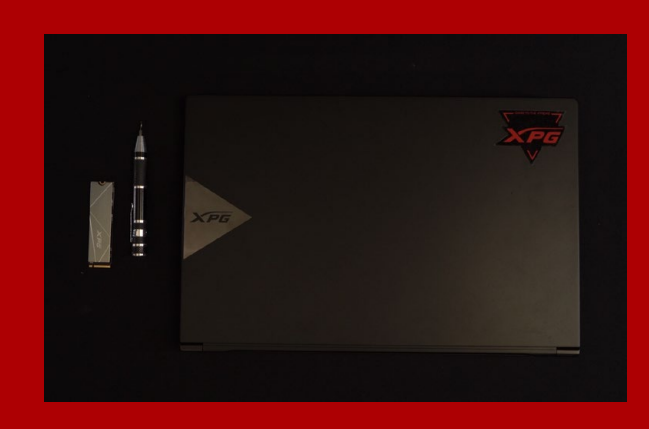

#### **1. ПРИГОТОВЬТЕ ВСЕ НЕОБХОДИМОЕ**

ПК, крестовая отвертка и твердотельный накопитель М.2 ADATA

\*Для разборки корпуса рекомендуется использовать стандартную крестовую отвертку (3,5 мм); а для установки твердотельного накопителя М.2 требуется крестовая отвертка меньшего размера, так как в нем используются винты диаметром 1,85-1,98 мм.

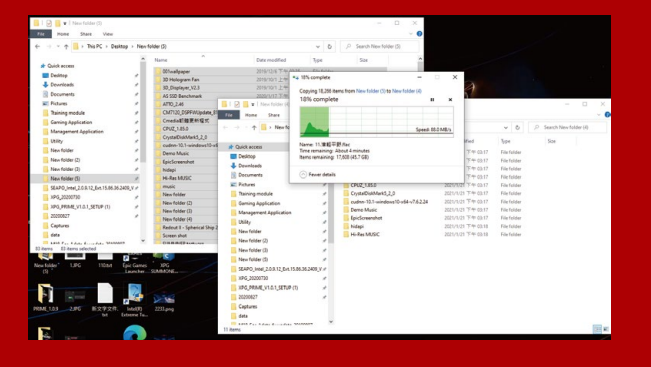

# **2. ЗАРЕЗЕРВИРУЙТЕ ДАННЫЕ**

Перед началом установки обязательно зарезервируйте важные данные с ПК на внешнем устройстве, например на внешнем жестком диске.

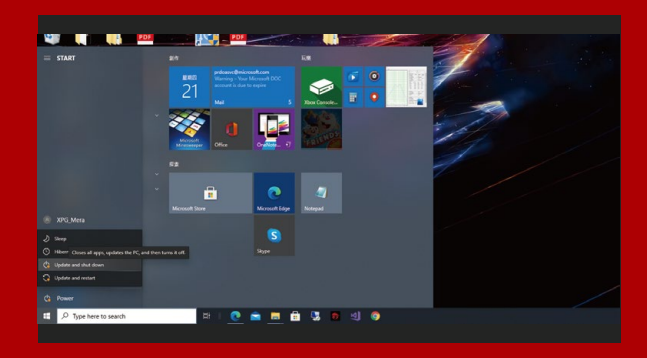

# **3. ВЫКЛЮЧИТЕ ПИТАНИЕ ПК**

Выполнив резервирование данных, выключите ПК во избежание потери данных или поломки других компонентов в процессе установки.

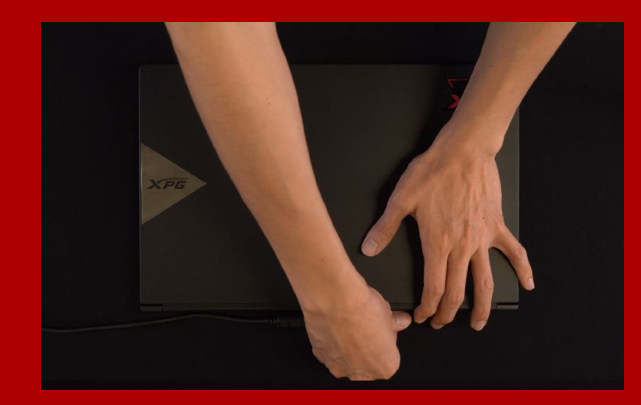

# **4. ОТКЛЮЧИТЕ ШНУР ПИТАНИЯ И БАТАРЕЮ**

Это действие необходимо для сброса остаточной мощности, чтобы не повредить ПК и его компоненты.

\*Действие по извлечению батареи относится только к тем ноутбукам, из которых можно извлекать батарею. Действия по извлечению батареи описаны в руководстве по эксплуатации.

# УСТАНОВКА

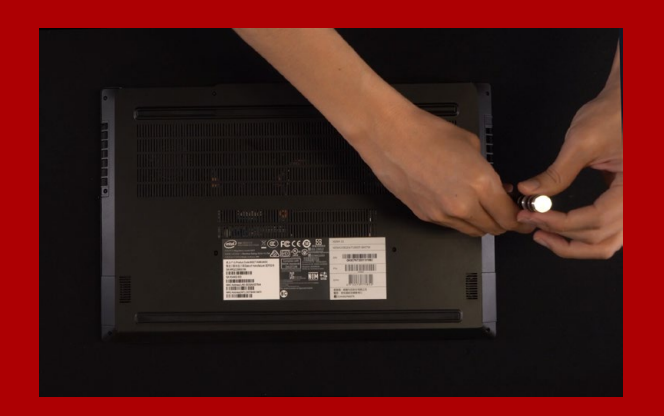

#### **1. СНИМИТЕ ЗАДНЮЮ ПЛАСТИНУ ПК**

Возьмите обычную крестовую отвертку и выверните винты из задней пластины.

\*Если вам неизвестно, как это сделать, см. руководство по эксплуатации.

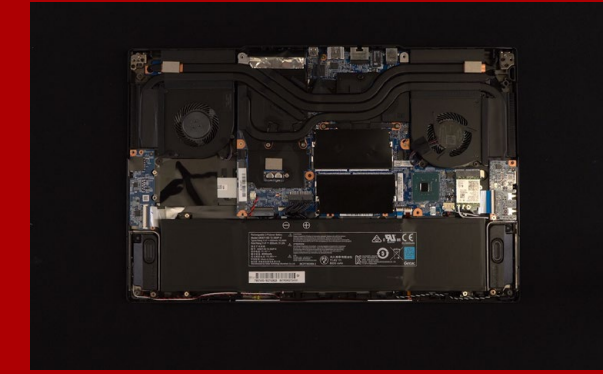

# **2. НАЙДИТЕ СЛОТ PCIE M.2 И ПРОВЕРЬТЕ НАЛИЧИЕ В НЕМ ВИНТОВ**

Найдите слот PCIe M.2, убедитесь, что в него поместится твердотельный накопитель, и проверьте наличие винтов.

\*Место расположения слотов зависит от модели ПК. Подробная информация представлена в руководстве по эксплуатации ПК.

\*\*Как правило, винты для крепления твердотельного накопителя установлены на системной плате при поставке ноутбука с завода.

# **3. ВЫРОВНЯЙТЕ СЛОТ М.2 И ВСТАВЬТЕ В НЕГО ТВЕРДОТЕЛЬНЫЙ НАКОПИТЕЛЬ**

Извлеките винты из системной платы с помощью маленькой крестовой отвертки. Совместите выступы на твердотельном накопителе с краями слота PCIe и вставьте его под углом. Нажмите на устройство, чтобы зафиксировать его на месте.

\*Слот имеет защиту от неосторожного обращения. Вставьте твердотельный накопитель так, чтобы совпадали контакты на твердотельном накопителе и в слоте. Вставляя твердотельный накопитель, не давите на него, чтобы не повредить.

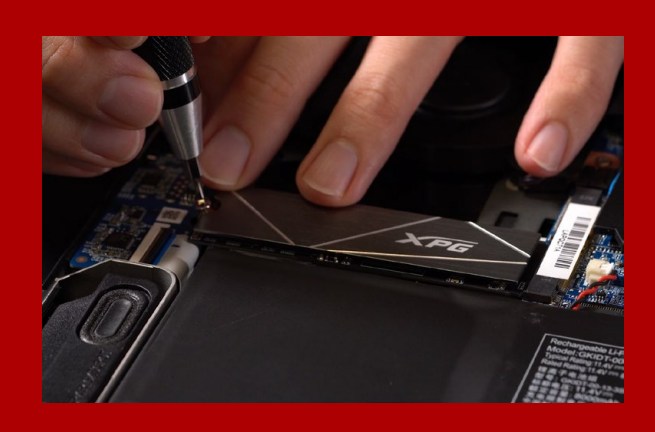

# **4. ЗАТЯНИТЕ ВИНТЫ, ЧТОБЫ ЗАФИКСИРОВАТЬ ТВЕРДОТЕЛЬНЫЙ НАКОПИТЕЛЬ**

\*Не перетягивайте винты Закрепите твердотельный накопитель на месте с помощью маленькой крестовой отвертки.

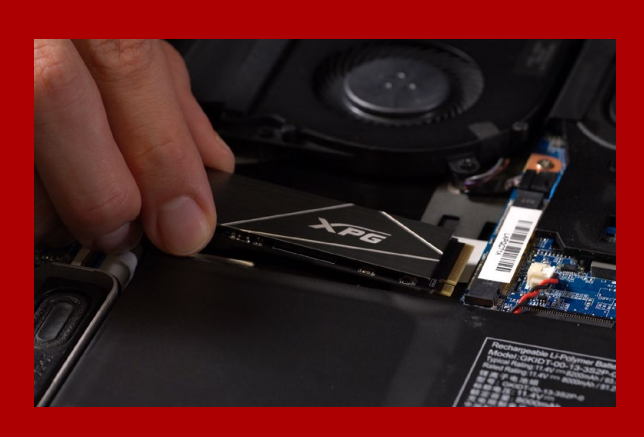

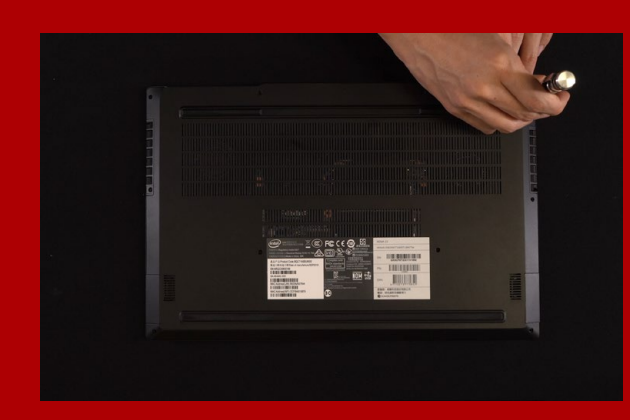

# **5. ЗАКРЕПИТЕ ЗАДНЮЮ ПЛАСТИНУ НА МЕСТЕ**

\*Не перетягивайте винты, это может привести к повреждению устройства

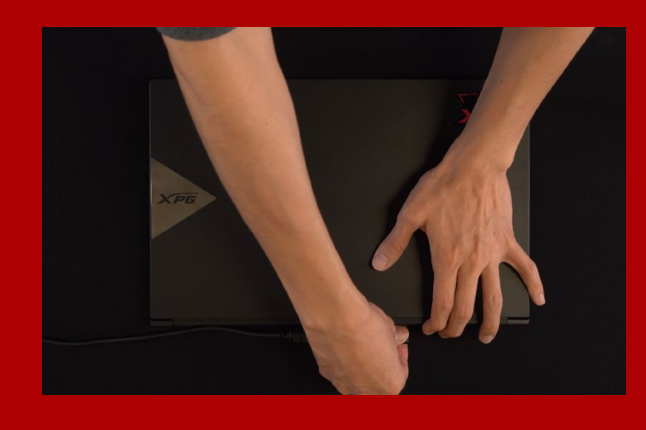

# **6. ДЛЯ ЗАВЕРШЕНИЯ УСТАНОВКИ ПОДКЛЮЧИТЕ ШНУР ПИТАНИЯ И ВКЛЮЧИТЕ ПК**

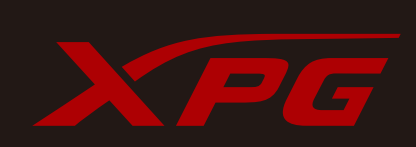

#### **ОБСЛУЖИВАНИЕ КЛИЕНТОВ И ТЕХНИЧЕСКАЯ ПОДДЕРЖКА**

Контакты: https://www.adata.com/ru/support/online/